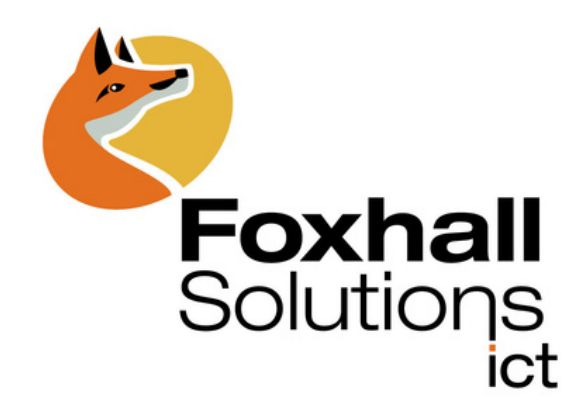

# User Guide Connected One

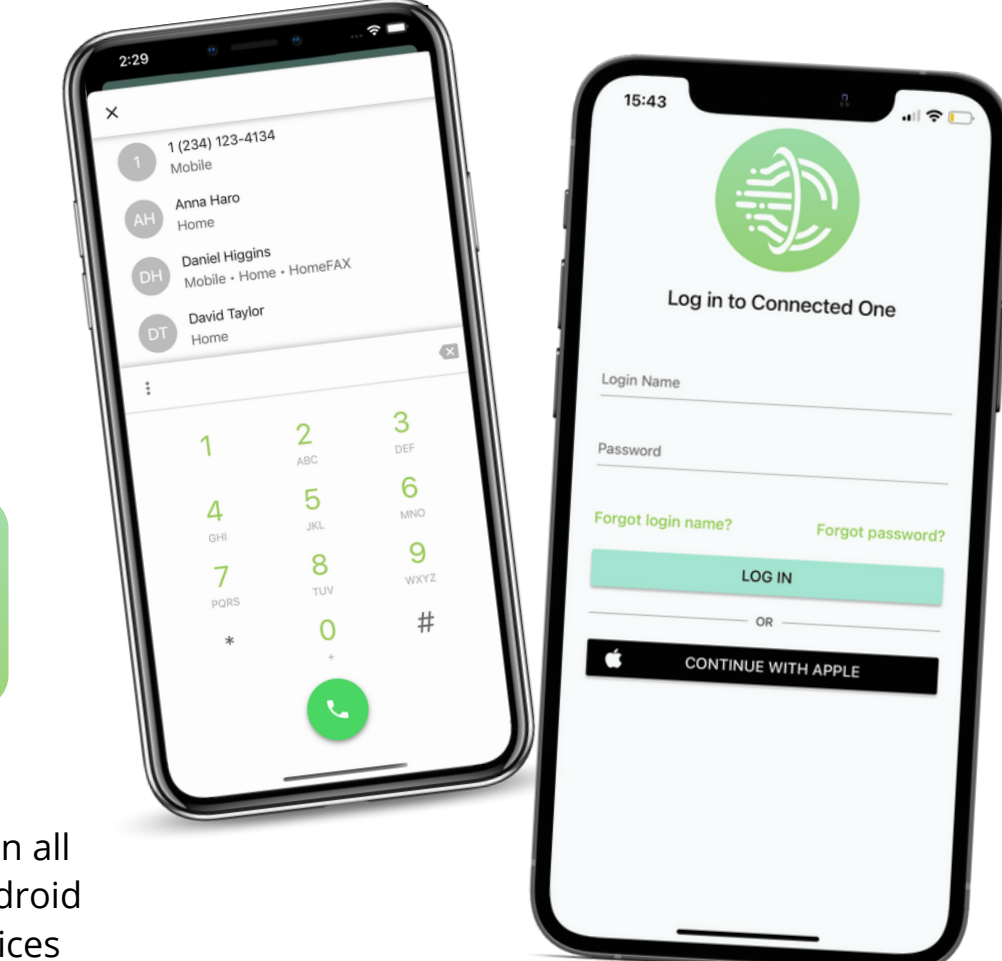

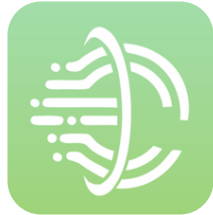

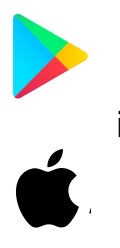

Available o iOS and And smart dev

## Downloading the App

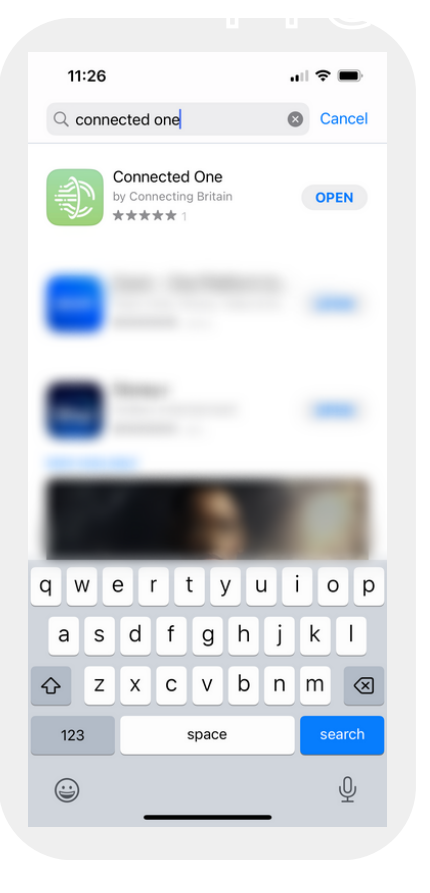

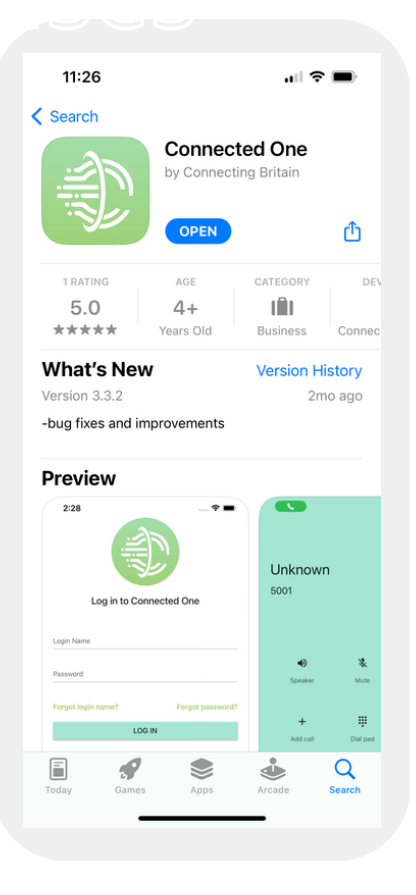

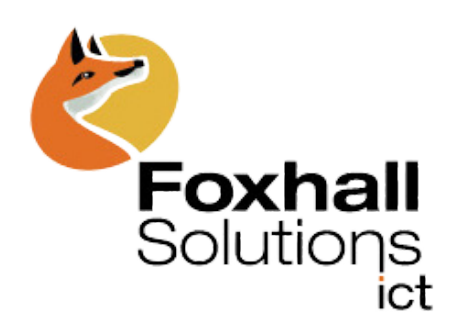

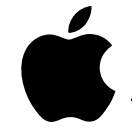

When downloading on IOS devices, you can find the app located in the app store.

Just simply type in - Connected One

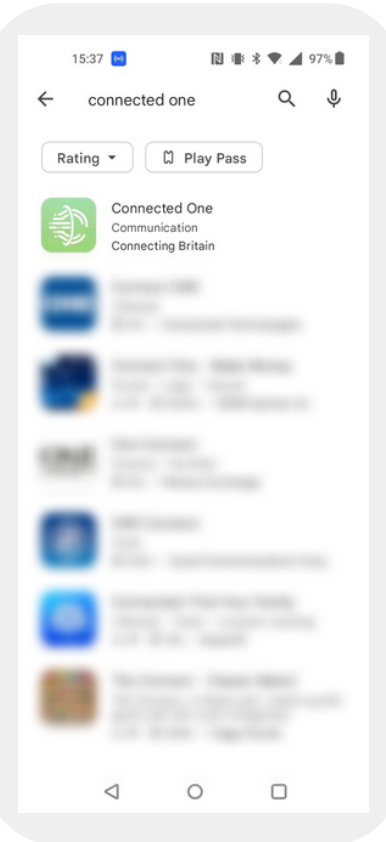

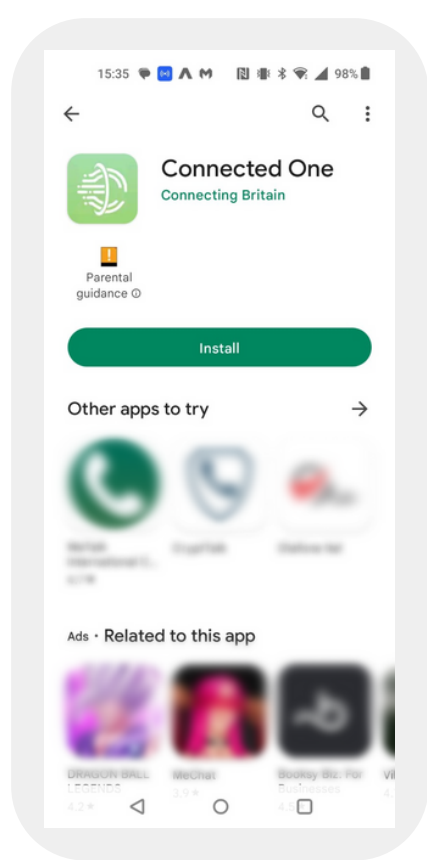

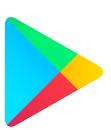

When using the app on android devices, it can be found in the Google Play Store.

Just search for - Connected One

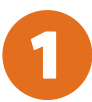

### The Login Page

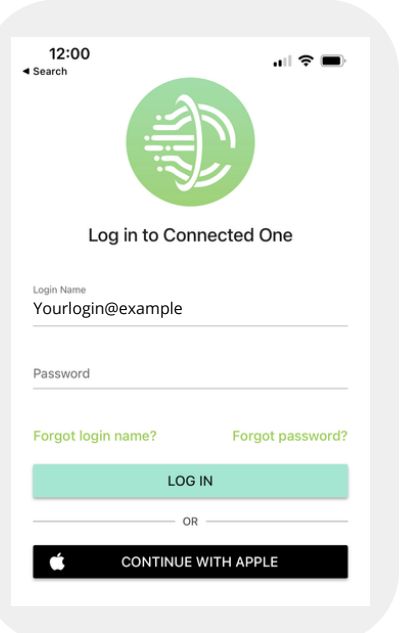

You will be provided with a personal login, this will be your unique username and you will be prompted to create a password.

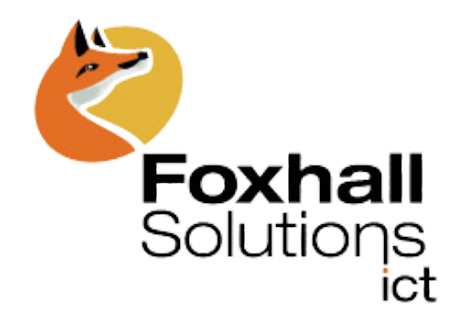

Once logged in, you can access to all of your contacts.

From here you can make calls, message and create new contacts.

Contacts Page

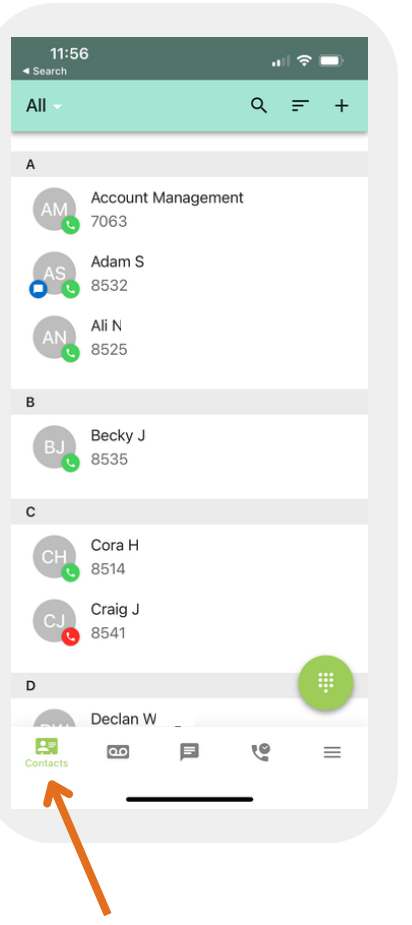

- Access work contacts or personal contacts.
- Share contacts with others via a link.
- Search for contacts by name or their extension number.
- Message or call colleagues from the contacts tab.

 $\mathbf{d}$   $\mathbf{r}$ 

 $\equiv$ 

 $\alpha$ 

11:58

 $All$ 

All

My Contacts

Coworkers

Shared Phone AN 8525

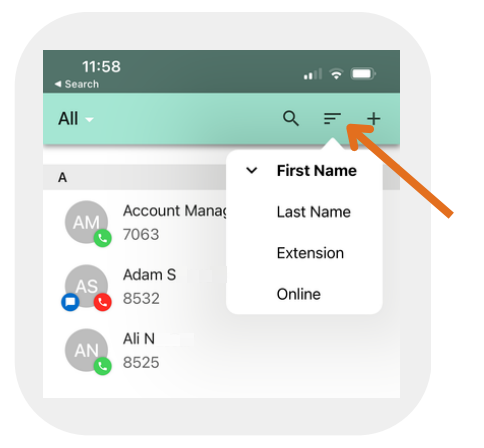

### **Organise contacts by name**

14:10 .⊩ ೯ AS Adam S Edit  $\leq$  Share 8532 Q Q  $\mathcal{L}$  $\blacksquare$ Extension adam.s@example.com Email

**Call, message or edit your stored contacts by clicking into them**

> Tel: [01787 228 402](https://www.foxhallsolutions.com/contact/01787%20228%20402) E: [comms@foxhallsolutions.com](mailto:comms@foxhallsolutions.com) W: www.foxhallsolutions.com

**View work or phone contacts**

anagement

rock

# $\alpha$

To dial out you simply click the keypad icon.

From here you're able to make outgoing calls to numbers not kept in your contact book.

Access and listen to voicemails. These can also be accesses through desktop or through your handset if you have one.

Listen and replay your voicemail. Click on the 'i' to Call, message, save or forward the message.

### Voicemail Liam N Transcript not available

Ê

G)

 $\blacksquare$ 

 $10:58$  $\ln \mathcal{R}$  $\leftarrow$ Liam N 8542 OD Voicemail Received Friday, 17 February 2023 at 10:05 14 seconds Call Liam Noblett J, П Send chat message  $\rightarrow$ Forward voicemail  $\overline{\phantom{a}}$ View contact information Ê Delete voicemail

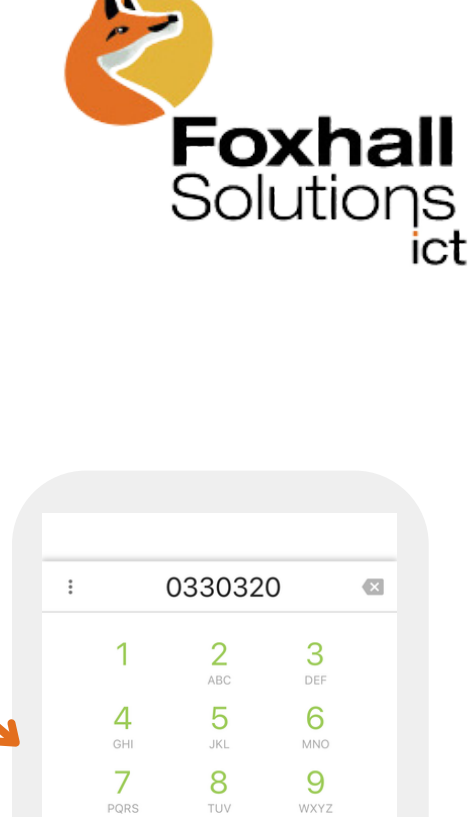

 $\circ$ 

 $\#$ 

 $\ast$ 

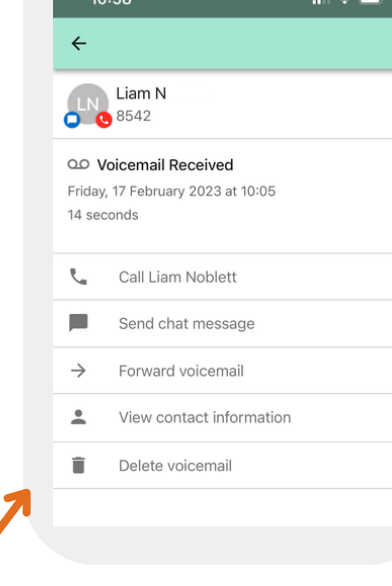

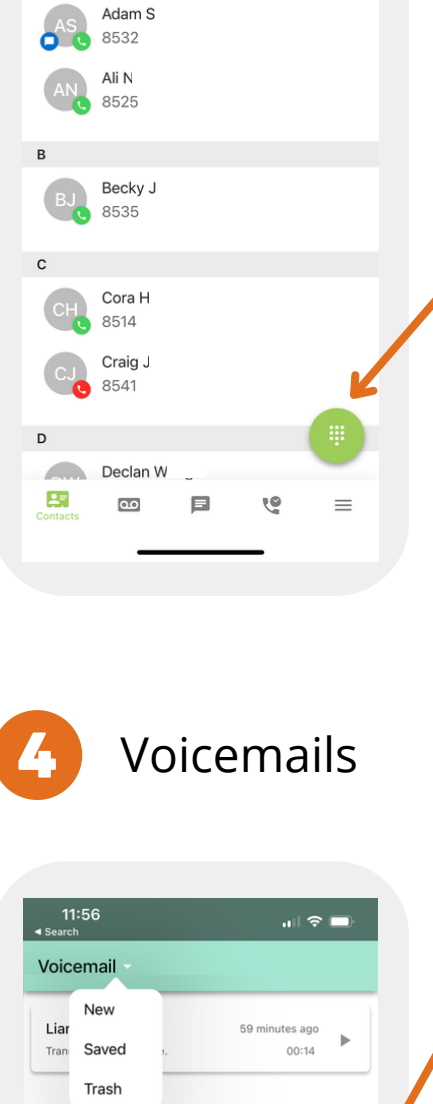

 $\alpha$ 

巨

Y

 $\equiv$ 

 $\mathbb{R}$ 

11:56

**Account Management** 

7063

All

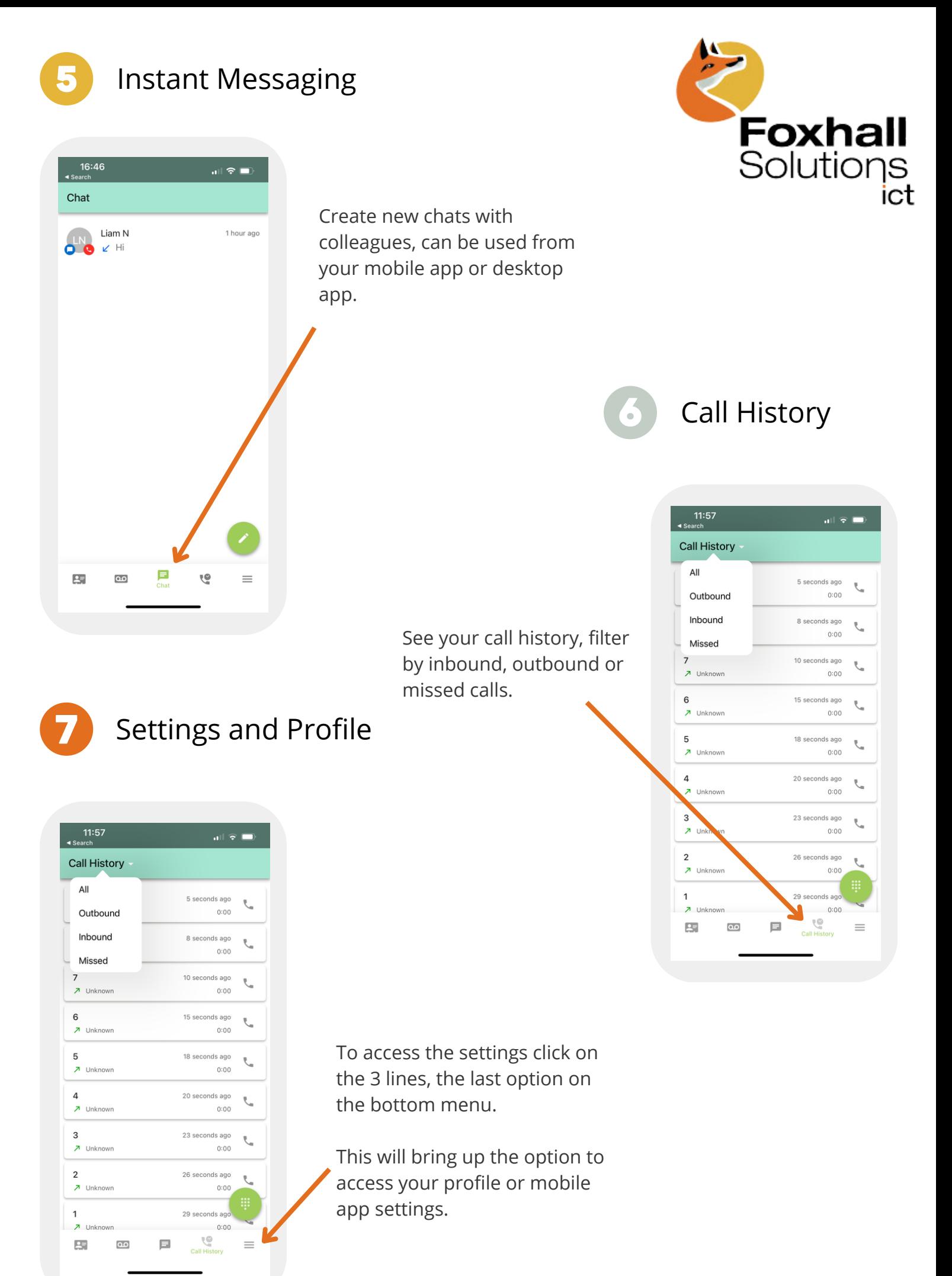

Tel: [01787 228 402](https://www.foxhallsolutions.com/contact/01787%20228%20402) E: [comms@foxhallsolutions.com](mailto:comms@foxhallsolutions.com) W: www.foxhallsolutions.com

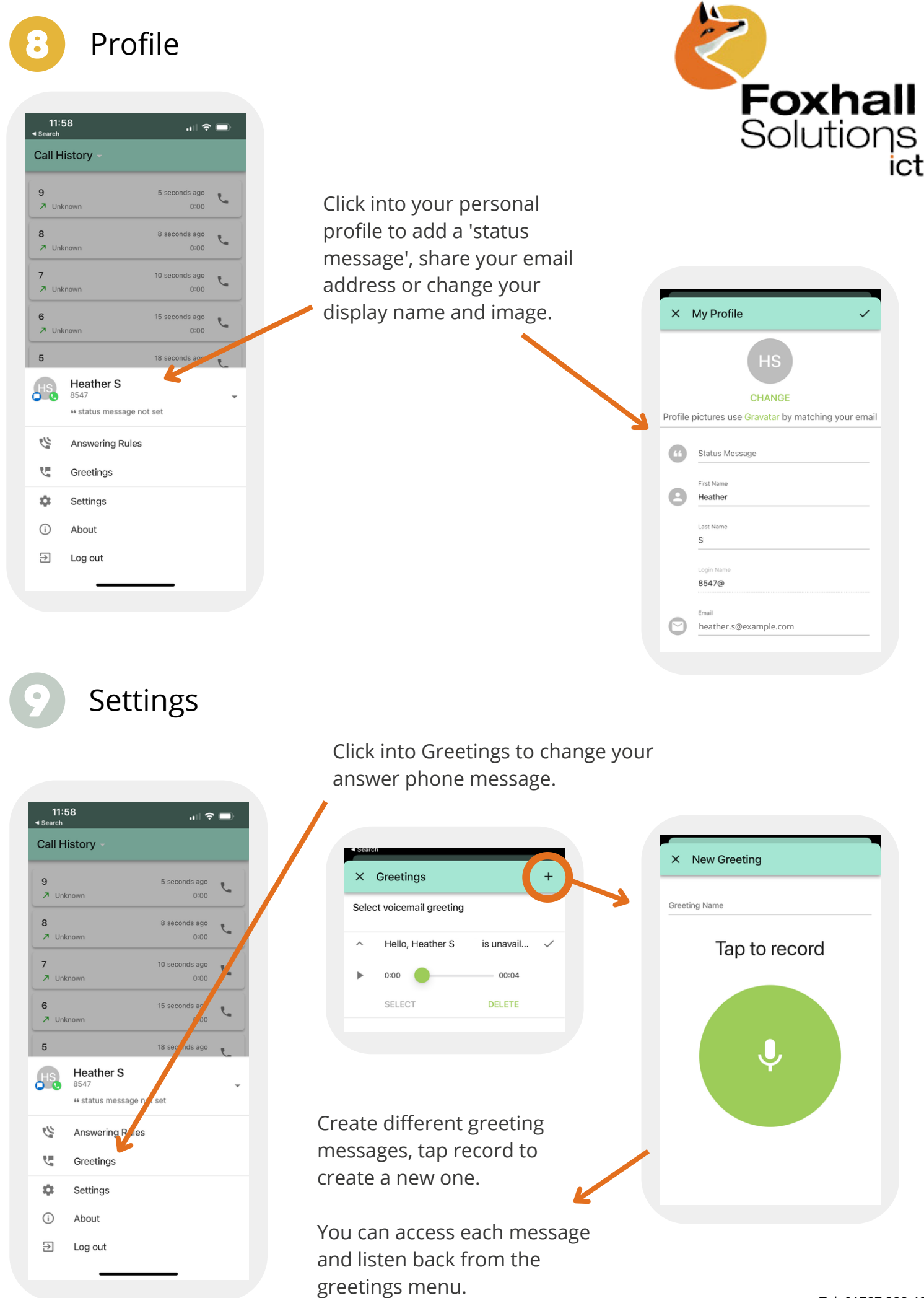

Tel: [01787 228 402](https://www.foxhallsolutions.com/contact/01787%20228%20402) E: [comms@foxhallsolutions.com](mailto:comms@foxhallsolutions.com) W: www.foxhallsolutions.com

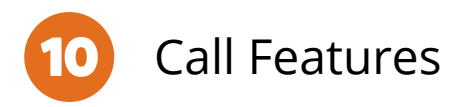

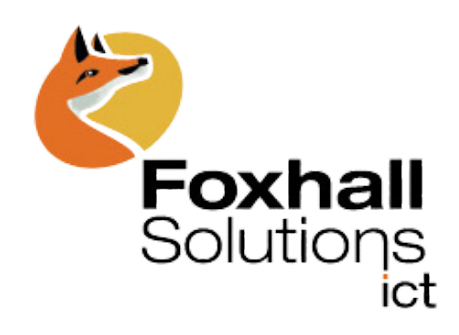

When making or receiving a call, you can access features such as transfer and place on hold.

These features can be used through both the mobile app and the desktop app alike.

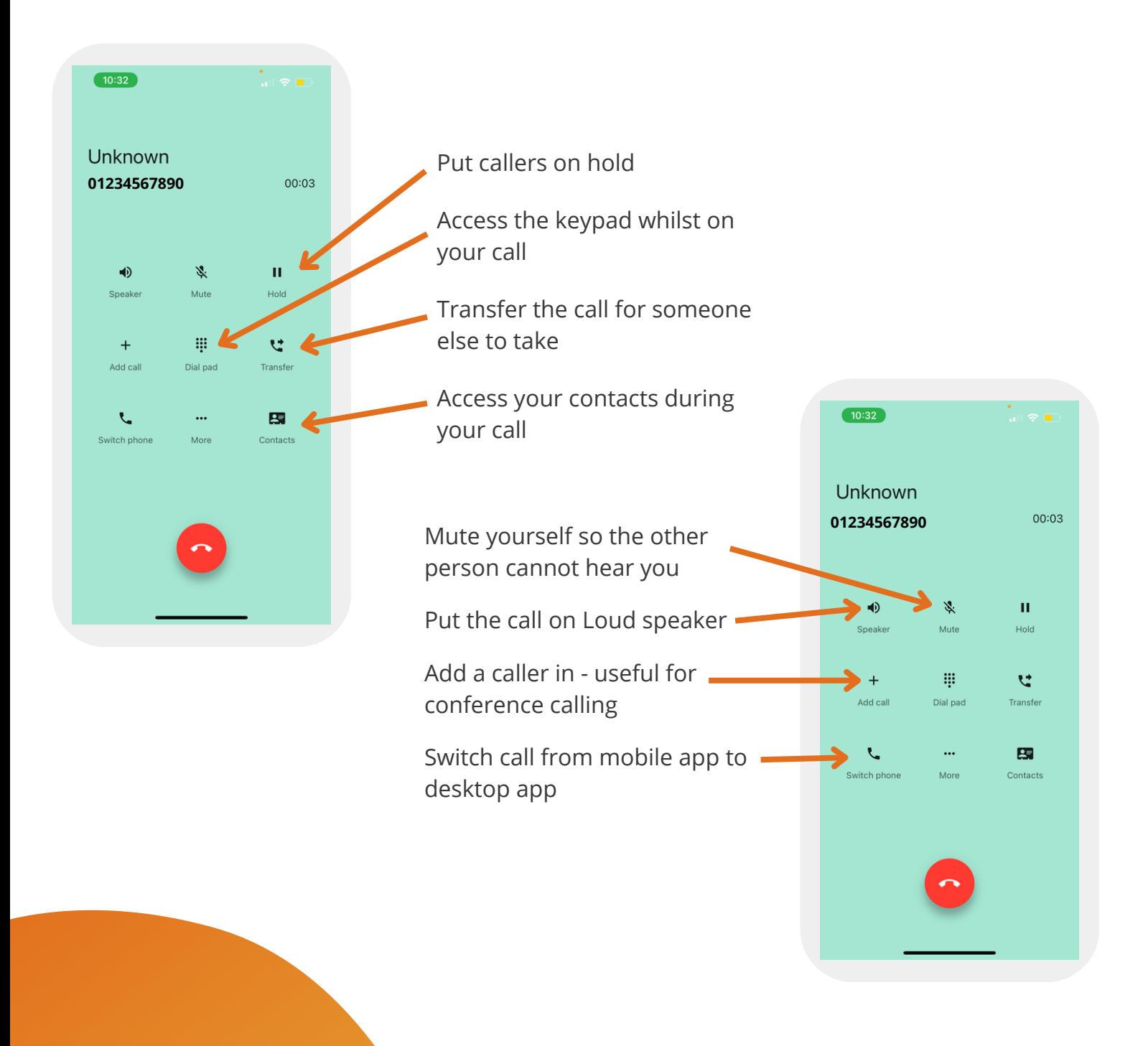

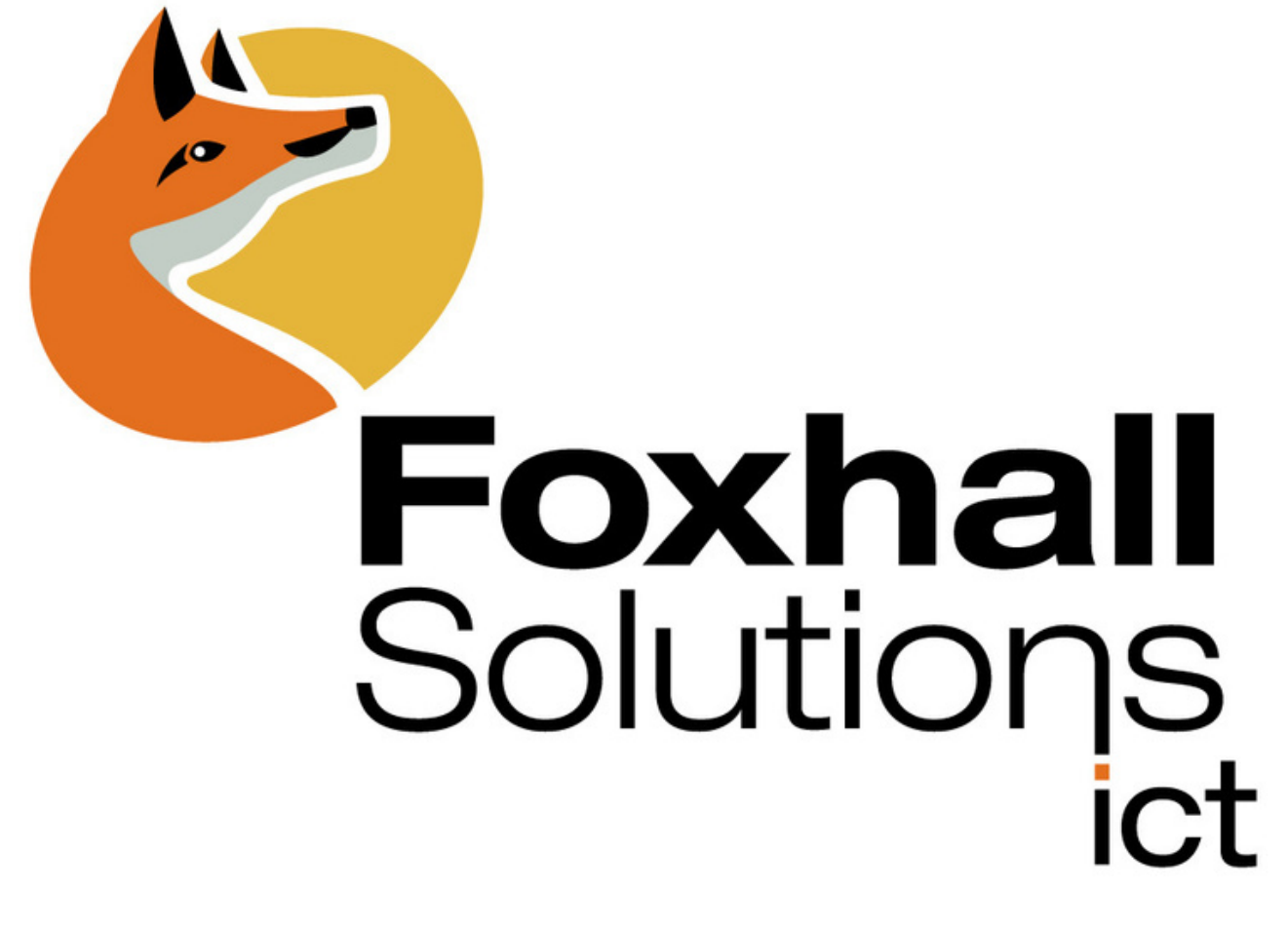

Tel: [01787](https://www.foxhallsolutions.com/contact/01787%20228%20402) 228 402 E: [comms@foxhallsolutions.com](mailto:comms@foxhallsolutions.com) W: www.foxhallsolutions.com